Age: 12 and up *• • • • • • • • • • • • • • • • • • • • • • • • • • • • • • • • • • • • • • • • • • • • • • • • • • • • • • • • • • • • • • • • • • • • • • • • • • • • • • • • • • • • • • • • • • • •*

### **LEVEL 1**

#### *Objectives:*

- *● To learn the basic functions of the Drawing Tablet.*
- *● To learn an overview of the Krita Art Software.*
- *● To receive a brief introduction to other creative engines available on the machine.*

*• • • • • • • • • • • • • • • • • • • • • • • • • • • • • • • • • • • • • • • • • • • • • • • • • • • • • • • • • • • • • • • • • • • • • • • • • • • • • • • • • • • • • • • • • • • •*

### **1. Identify parts of the Tablet and their functions**

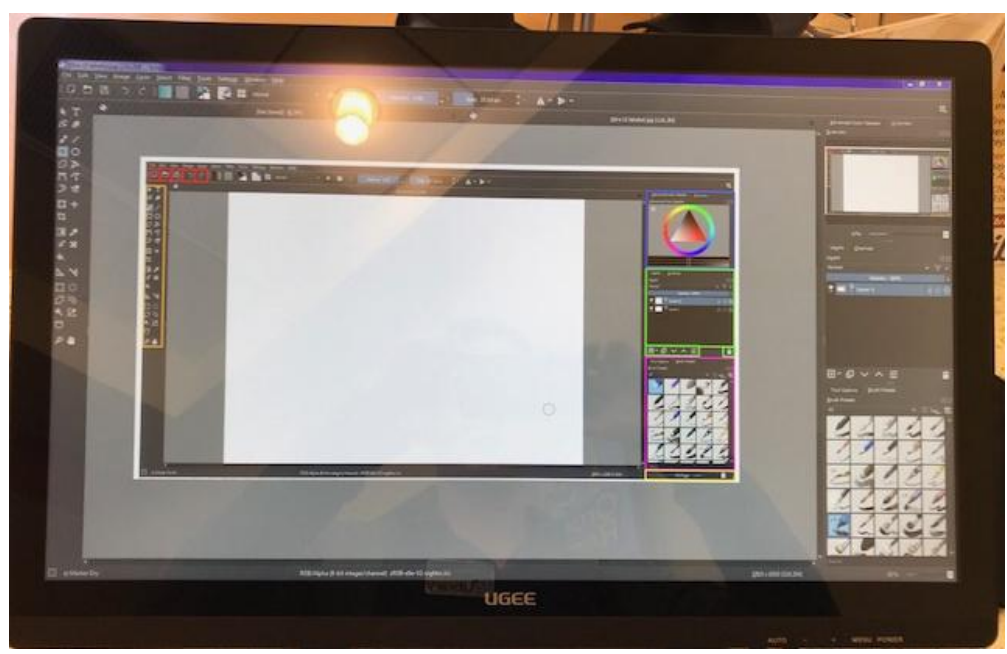

#### **The Ugee comes with the following equipment**

- **1. Pen -** These rechargeable and pressure sensitive pens are the most important tool for using the screen. On the pen are two buttons which serve different functions depending on the program in use.
- **2. Pen charger -** Plug from the computer's USB port into the end of the pen.

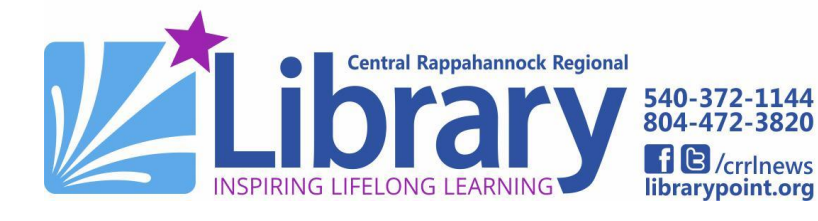

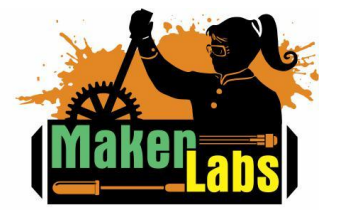

Age: 12 and up *• • • • • • • • • • • • • • • • • • • • • • • • • • • • • • • • • • • • • • • • • • • • • • • • • • • • • • • • • • • • • • • • • • • • • • • • • • • • • • • • • • • • • • • • • • • •*

### **2. Drawing Tablet Guidelines**

- The drawing tablet is a pressure sensitive input device.
- Use the tablet by drawing on the screen with the pen.
- It'll take some practice to get used to finding the right amount of pressure.
- The pressure sensitivity in combination with software allows you to mirror real life art tools.
- There are programmable buttons on the pen, but it's best to avoid pushing them when you're first getting started.
- You don't have to rely on the pen, and it's okay to alternate between the keyboard and mouse as well.

### **3. Learning how to use Krita**

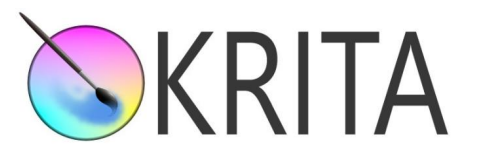

Krita is a freeware art program that's visually intuitive and easy to learn. There are many intricacies and features included with Krita, but this badging procedure will familiarize you with the basics. This is a screenshot of the Krita User Interface. The colored boxes each correspond to a feature, labeled and detailed below.

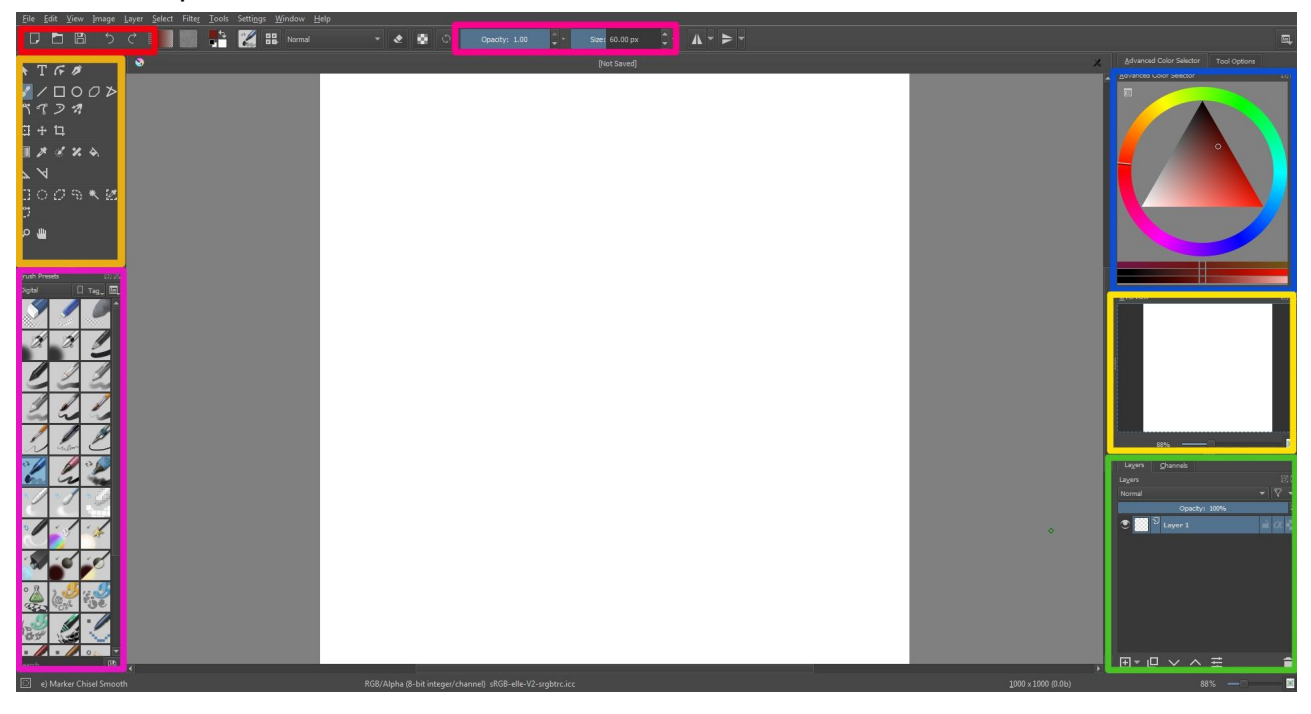

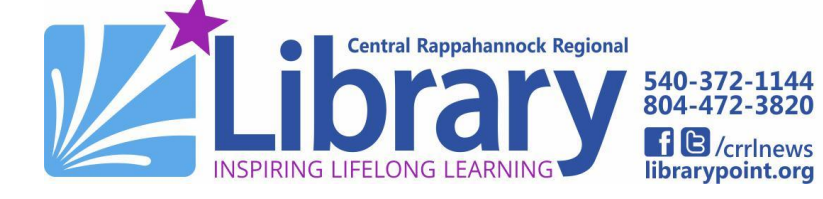

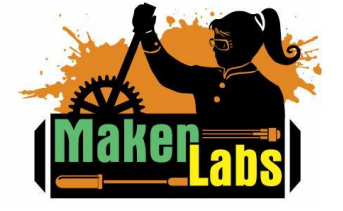

Age: 12 and up *• • • • • • • • • • • • • • • • • • • • • • • • • • • • • • • • • • • • • • • • • • • • • • • • • • • • • • • • • • • • • • • • • • • • • • • • • • • • • • • • • • • • • • • • • • • •*

### **3a. File Shortcuts**

Located in the top left corner of the Krita interface are the file buttons.

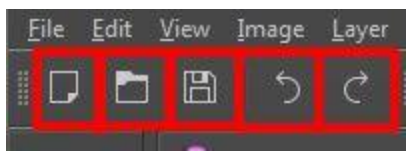

- **1. New Document -** This will open a new blank canvas for drawing.
- **2. Open Existing Document -** This will open an already
	- existing image file.
- $\mathbb{F}$ **3. Save -** This will save the current image file
- **4. Undo -** Undoes action
	-
- **5. Redo -** Redoes action

### **3b. The Color Wheel**

This is one of the most important tools you will be using. To change the color, click and drag on the outer ring until the desired color is selected. To change the hue, click and drag within the center triangle.

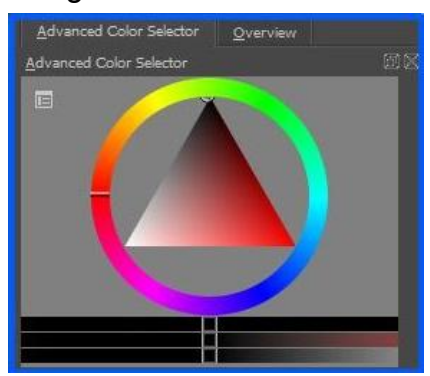

### **3c. Overview**

The Overview window is used to navigate around the canvas. Simply click within the white box to pan around. Drag the slider at the bottom to zoom.

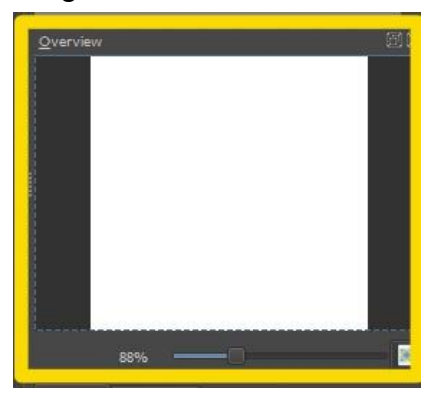

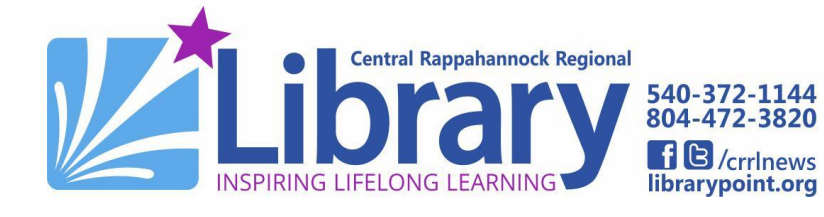

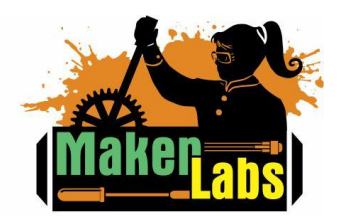

Age: 12 and up *• • • • • • • • • • • • • • • • • • • • • • • • • • • • • • • • • • • • • • • • • • • • • • • • • • • • • • • • • • • • • • • • • • • • • • • • • • • • • • • • • • • • • • • • • • • •*

#### **3d. Layers**

Layers are some of the most integral tools in digital art. They allow the artist to draw over or under the image. Think of layers as transparent pieces of paper stacked in a pile. Layer 1 will always be loaded as a background layer.

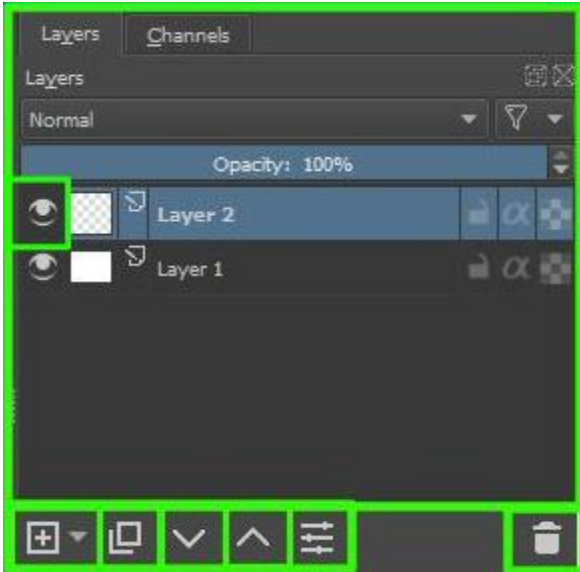

- **1. New Layer -** Creates a
	- new layer.
- **2. Duplicate Layer -** Makes a copy of the current layer.
- **3. Move Layer Down -** Moves the layer down a row. This will place it beneath the other layers.
- **4. Move Layer Up -** Moves the layer up a row. This will place it above the other layers.
- **5. Edit Layer Properties -** This allows you to add effects to the selected layer.
- **6. Delete Layer -** Deletes the current layer
- **7. Hide Layer -** Clicking the eye icon will make a layer visible or invisible.

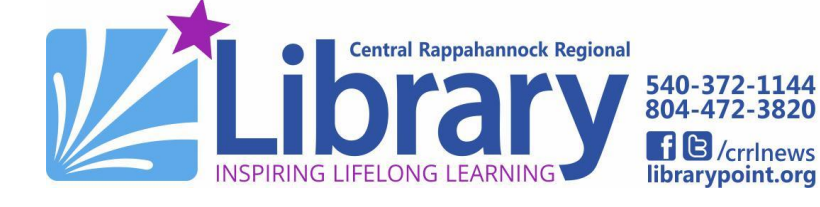

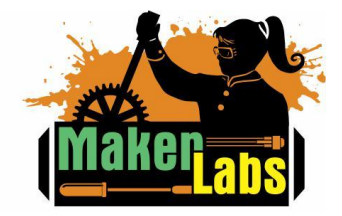

Age: 12 and up *• • • • • • • • • • • • • • • • • • • • • • • • • • • • • • • • • • • • • • • • • • • • • • • • • • • • • • • • • • • • • • • • • • • • • • • • • • • • • • • • • • • • • • • • • • • •*

#### **3e. Brushes**

The Brush Panel allows the users to choose from a selection of brushes that mirror real life art tools. Krita has a large variety of brushes and can mimic nearly every art tool. Here are some key brushes.

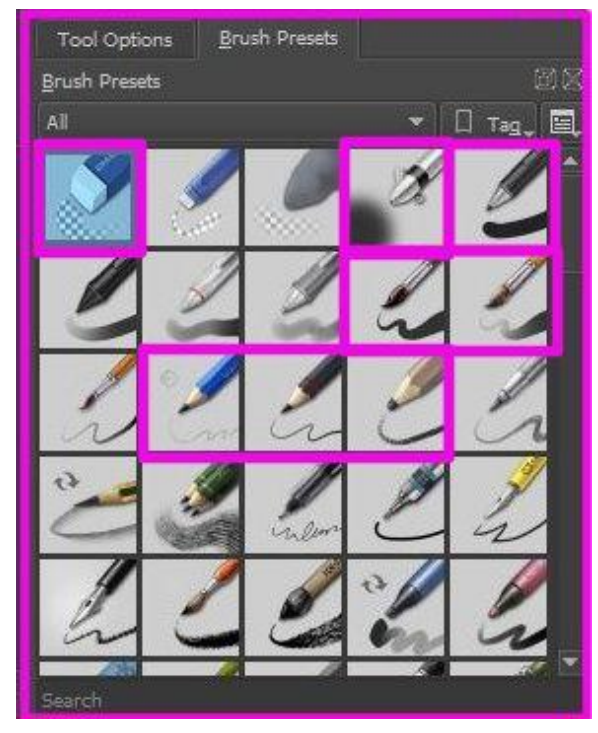

**1. Eraser -** This tool will erase everything it touches on the current layer.

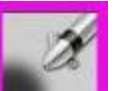

**2. Airbrush -** Useful for creating foggy effects.

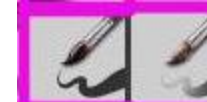

**3. Paint Brushes -**

Paint Brushes are very useful for blending colors.

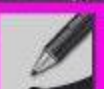

**4. Digital Pen -** This is the thickest coloring tool available, and a good starting tool.

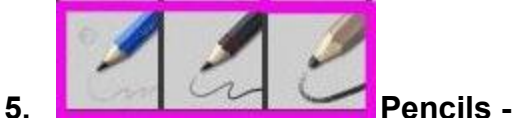

Very useful for sketching a base layer.

### **3f. Brush Settings**

These two bars are used to adjust the opacity and size of any and all brushes. Simply click and drag the blue, until the desired brush effect is reached.

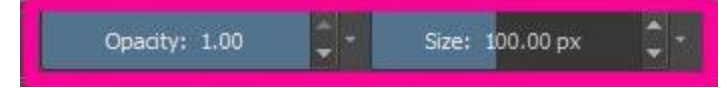

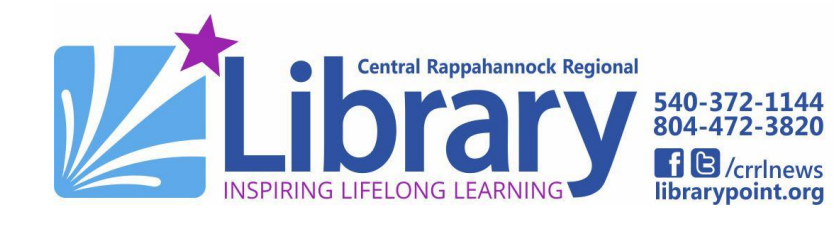

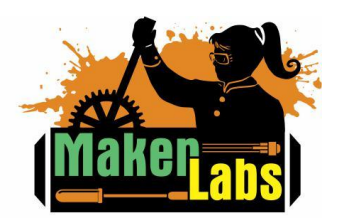

Age: 12 and up *• • • • • • • • • • • • • • • • • • • • • • • • • • • • • • • • • • • • • • • • • • • • • • • • • • • • • • • • • • • • • • • • • • • • • • • • • • • • • • • • • • • • • • • • • • • •*

### **3g. Toolbox**

The Toolbox contains an assortment of handy tools for image manipulation. The most commonly used are highlighted here.

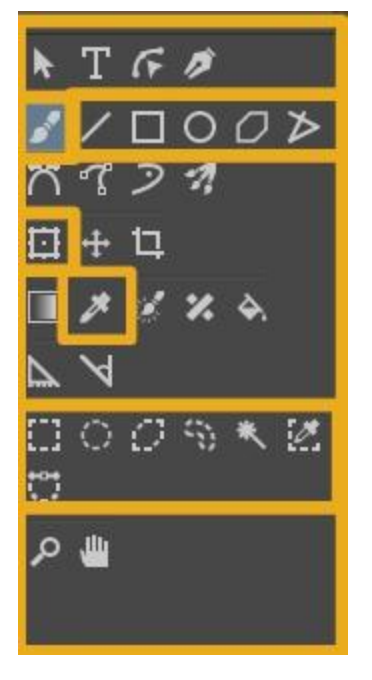

**1. Paintbrush -** This is the most important tool. The paintbrush must be selected in order to draw.

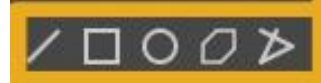

**2. Shape Tools -** If selected these tools will allow you to draw the desired shape.

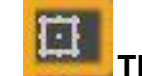

**3. The Transform Tool -**

Using the Transform Tool you can warp your image.

- **a.** Click the squares around your selection to resize.
- **b.** Click on the line around your selection to skew
- **c.** Click outside of your selection to rotate.

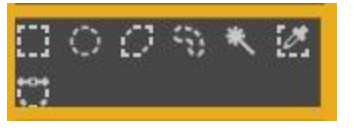

- **4. Select Tools -** These tools are used to select a portion of the image. It works similar to a cut tool. Useful if you only want to transform part of your image.
- **5. Eyedropper Tool -** Used to pull a color from the canvas. To use select the eye dropper, and then click on the canvas

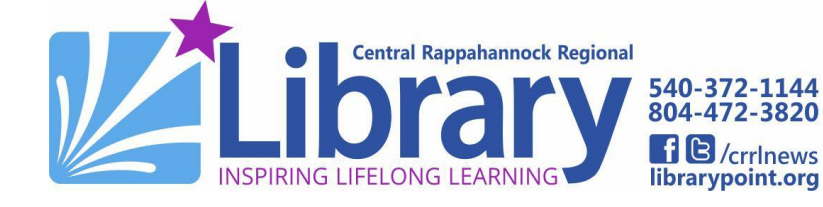

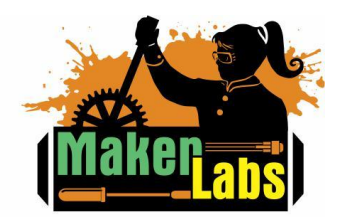

Age: 12 and up *• • • • • • • • • • • • • • • • • • • • • • • • • • • • • • • • • • • • • • • • • • • • • • • • • • • • • • • • • • • • • • • • • • • • • • • • • • • • • • • • • • • • • • • • • • • •*

### **4. Additional Programs**

There are many art programs that work for drawing tablets, although the pen interface can be used for more than just art.

#### **4a. Freeware**

These free programs can be downloaded on your home computer with no cost.

**1. KRITA Krita** - The software we covered today. Krita is available online for download at no charge.

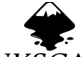

- **2.** INKSCAPE **Inkscape** Inkscape is vector design software with multiple maker uses.
- **3. blender** Blender A 3D sculpting and animation tool.
	- **4. Unity -** A 3D modeling and game development engine.

## **4b. IdeaSpace Only Software**

These software programs require a subscription or one time purchase for advanced users, but are also available for public use at CRRL's IdeaSpace.

- CLIP STUDIO
- 1. **C** PAINT **Clip Studio Paint-** Clip Studio Paint is a modern art software with built in tools for creating comics and animation.

**2. Adobe Photoshop-** Photoshop is a classic photo editor which also comes with powerful drawing tools.

- 
- **3. Ai** Illustrator **Adobe Illustrator-** Illustrator is used to create vectors, an image format perfect for logos and laser cut designs.

AUTODESK<sup>®</sup>

**4. Fusion 360-** Fusion 360 is a 3D modeling software used primarily for detailed designs.

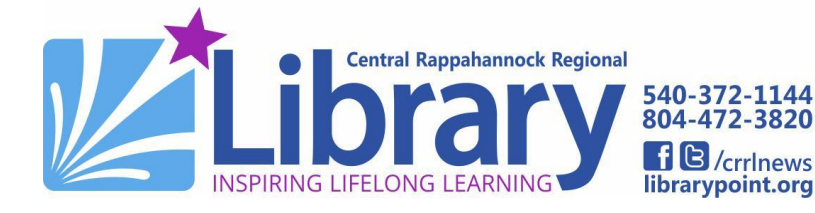

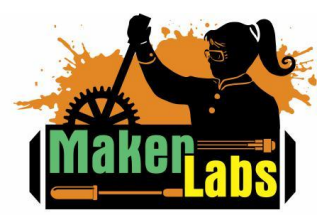

Photoshop

Age: 12 and up *• • • • • • • • • • • • • • • • • • • • • • • • • • • • • • • • • • • • • • • • • • • • • • • • • • • • • • • • • • • • • • • • • • • • • • • • • • • • • • • • • • • • • • • • • • • •*

### **5. Where do I save my Art?**

There is a folder on the desktop named "Art." Create a folder inside the Art Folder, and label it with your first and last name. Save all your art in your individual folder. There is no color printing, so to take your art with you you'll have to save it to a flash drive or email it to yourself.

#### **6. Tech on the Go Drawing Tablet Kits**

If you're interested in practicing your digital art skills at home, CRRL's IdeaSpace offers drawing tablet kits as part of the Tech on the Go program. Customers must be 18 years or older to check out the Kits.

*• • • • • • • • • • • • • • • • • • • • • • • • • • • • • • • • • • • • • • • • • • • • • • • • • • • • •*

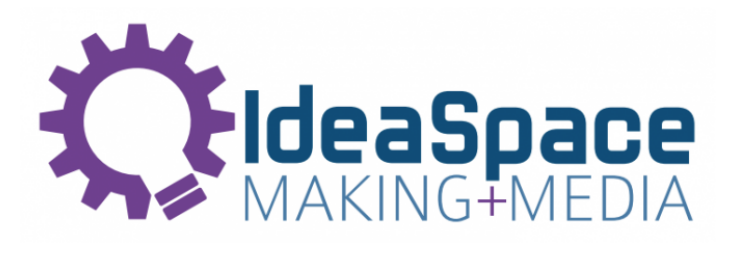

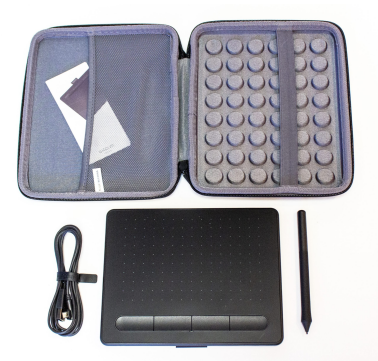

### **7. Sign the MakerLab Agreement**

#### **Learn More on Your Own DIGITAL DESIGN SOFTWARE**

- Krita Website: <https://krita.org/en/>
- Inkscape: <https://inkscape.org/>
- Blender: <https://www.blender.org/>
- Unity: <https://unity.com/>
- What is [Concept](https://www.linkedin.com/learning/what-is-concept-art?trk=learning-serp_learning-search-card_search-card&upsellOrderOrigin=lynda_redirect_learning) Art?
- [Learning](https://www.linkedin.com/learning/learning-clip-studio-paint?trk=learning-serp_learning-search-card_search-card&upsellOrderOrigin=lynda_redirect_learning) Clip Studio Paint

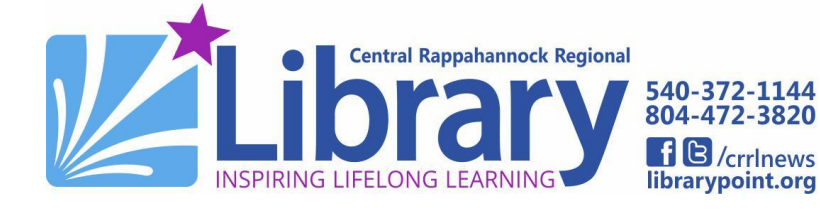

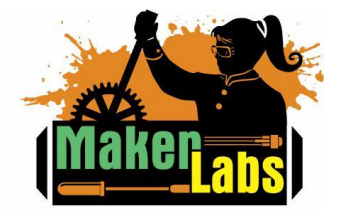